# **MGate 5134 Series User Manual**

Version 1.1, June 2024

www.moxa.com/products

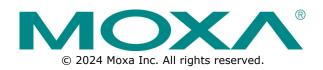

### MGate 5134 Series User Manual

The software described in this manual is furnished under a license agreement and may be used only in accordance with the terms of that agreement.

### **Copyright Notice**

© 2024 Moxa Inc. All rights reserved.

### Trademarks

The MOXA logo is a registered trademark of Moxa Inc. All other trademarks or registered marks in this manual belong to their respective manufacturers.

### Disclaimer

- Information in this document is subject to change without notice and does not represent a commitment on the part of Moxa.
- Moxa provides this document as is, without warranty of any kind, either expressed or implied, including, but not limited to, its particular purpose. Moxa reserves the right to make improvements and/or changes to this manual, or to the products and/or the programs described in this manual, at any time.
- Information provided in this manual is intended to be accurate and reliable. However, Moxa assumes no
  responsibility for its use, or for any infringements on the rights of third parties that may result from its
  use.
- This product might include unintentional technical or typographical errors. Changes are periodically made to the information herein to correct such errors, and these changes are incorporated into new editions of the publication.

### **Technical Support Contact Information**

www.moxa.com/support

### **Table of Contents**

| 1. | Introduction                                   |    |
|----|------------------------------------------------|----|
| 2. | Getting Started                                |    |
|    | Connecting the Power                           |    |
|    | Connecting Serial Devices                      |    |
|    | Connecting to a Network                        |    |
|    | Installing DSU Software                        |    |
|    | Log In to the Web Console                      |    |
|    | microSD                                        |    |
| 3. | Web Console Configuration and Troubleshooting  |    |
|    | System Dashboard                               |    |
|    | System Settings                                |    |
|    | System Settings—General Settings               | 9  |
|    | System Settings—Network Settings               |    |
|    | System Settings—Serial Settings                | 12 |
|    | System Settings—SNMP Settings                  | 14 |
|    | Protocol Settings                              | 18 |
|    | Protocol Settings—Modbus Client Settings       | 18 |
|    | Protocol Settings—PROFINET IO Device Settings  | 24 |
|    | Diagnostics                                    | 27 |
|    | Diagnostics—Protocol Diagnostics               | 27 |
|    | Diagnostics—Protocol Traffic                   | 29 |
|    | Diagnostics—Event Log                          |    |
|    | Diagnostics—Tag View                           | 33 |
|    | Diagnostics—Network Connections                |    |
|    | Diagnostics—Ping                               |    |
|    | Diagnostics—LLDP                               |    |
|    | Security                                       |    |
|    | Security—Account Management                    |    |
|    | Security Service                               |    |
|    | Security – Allow List                          |    |
|    | Security – DoS Defense                         |    |
|    | Security – Login Policy                        |    |
|    | Security – Certificate Management              |    |
|    | Maintenance                                    |    |
|    | Maintenance — Configuration Import/Export      |    |
|    | Maintenance—Configuration Import/Export        |    |
|    |                                                |    |
|    | Maintenance—Load Factory Default               |    |
|    | Restart                                        |    |
|    | Status Monitoring                              |    |
| 4. | Network Management Tool (MXstudio)             |    |
| Α. | SNMP Agents with MIB II and RS-232-Like Groups |    |
|    | RFC1213 MIB-II Supported SNMP Variables        |    |
|    | RFC1317 RS-232-Like Groups                     | 50 |

The MGate 5134 is an industrial Ethernet gateway for converting Modbus RTU/ASCII/TCP to PROFINET network communications. To integrate existing Modbus devices into a PROFINET network, use the MGate 5134 as a Modbus client to collect data and exchange data with PROFINET host. All models are protected by a rugged and compact metal housing, are DIN-rail mountable, and offer built-in serial isolation. The rugged design is suitable for industrial applications such as factory automation, power, oil & gas, water and wastewater, and other process automation industries.

# **Connecting the Power**

The unit can be powered by connecting a power source to the terminal block:

- 1. Connect the 12 to 48 VDC power line or DIN-rail power supply to the MGate's power terminal block.
- 2. Tighten the screws on both sides of the terminal block.
- 3. Turn on the power source.

Note that the unit does not have an on/off switch. It automatically turns on when it receives power. The PWR LED on the top panel will glow to show that the unit is receiving power. For power terminal block pin assignments, refer to the *Quick Installation Guide*, **Power Input and Relay Output Pinout** section.

# **Connecting Serial Devices**

The MGate supports Modbus serial devices. Before connecting or removing the serial connection, first make sure the power is turned off. For the serial port pin assignments, refer to the *Quick Installation Guide*, **Pin Assignments** section.

# **Connecting to a Network**

Connect one end of the Ethernet cable to the MGate's 10/100M Ethernet port and the other end of the cable to the Ethernet network. The MGate will show a valid connection to the Ethernet in the following ways:

- The Ethernet LED maintains a solid green color when connected to a 100 Mbps Ethernet network.
- The Ethernet LED maintains a solid orange color when connected to a 10 Mbps Ethernet network.
- The Ethernet LED will flash when Ethernet packets are being transmitted or received.

# Installing DSU Software

If you do not know the MGate gateway's IP address when setting it up for the first time (default IP is *192.168.127.254*); use an Ethernet cable to connect the host PC and MGate gateway directly. If you connect the gateway and host PC through the same Ethernet switch, make sure there is no router between them. You can then use the **Device Search Utility (DSU)** to detect the MGate gateways on your network. You can download DSU from Moxa's website: <u>www.moxa.com</u>.

The following instructions explain how to install the DSU, a utility to search for MGate units on a network.

1. Locate and run the following setup program to begin the installation process:

dsu\_setup\_[Version]\_Build\_[DateTime].exe

- This version might be named dsu\_setup\_Ver2.x\_Build\_xxxxxxx.exe
- 2. The Welcome window will greet you. Click Next to continue.
- When the Select Destination Location window appears, click Next to continue. You may change the destination directory by first clicking on Browse....
- 4. When the **Select Additional Tasks** window appears, click **Next** to continue. You may select **Create a desktop icon** if you would like a shortcut to the DSU on your desktop.
- 5. Click Install to copy the software files.
- 6. A progress bar will appear. The procedure should take only a few seconds to complete.
- A message will show the DSU has been successfully installed. You may choose to run it immediately by selecting Launch DSU.
- You may also open the DSU through Start > Programs > MOXA > DSU.

The DSU window should appear as shown below. Click **Search** and a new Search window will pop up.

| DSU                            | -Fee View Hele                               |                   |                 |                  |                 |        | ×                                       |
|--------------------------------|----------------------------------------------|-------------------|-----------------|------------------|-----------------|--------|-----------------------------------------|
| <u>File Fur</u><br><u>Exit</u> | nction <u>V</u> iew <u>H</u> elp<br><u> </u> |                   |                 | Lock Import Ex   | port Upgrade    |        |                                         |
| No /                           | Model                                        | LAN1 MAC Address  | LAN1 IP Address | LAN2 MAC Address | LAN2 IP Address | Status | Firmware Version                        |
| 1                              | MGate 5134                                   | 00:90:E8:51:34:32 | 10.123.20.47    |                  |                 |        | XXXXXXXXXXXXXXXXXXXXXXXXXXXXXXXXXXXXXXX |
|                                |                                              |                   |                 |                  |                 |        |                                         |

# Log In to the Web Console

Use the Web console to configure the MGate through Ethernet or verify the MGate's status. Use a web browser, such as Google Chrome to connect to the MGate, using the HTTPS protocol.

When the MGate gateway appears on the DSU device list, select the gateway and right-click the mouse button to open a web console to configure the gateway.

On the login page, create an account name and set a password that is at least 8 characters long when you log in for the first time. Or if you already have an account, log in with your account name and password. If you change the MGate's IP and other related network settings, click SAVE, and the MGate will reboot.

| ΜΟΧΛ                            |        |
|---------------------------------|--------|
| Log in to<br>MGate 5134_1234567 |        |
| Account Name                    |        |
| Password                        | Ø      |
|                                 | LOG IN |

# microSD

The MGate provides users with an easy way to back up, copy, replace, or deploy. The MGate is equipped with a microSD card slot. Users can plug in a microSD card to back up data, including the system configuration settings.

#### First time use of a new microSD card with the MGate gateway

- 1. Format the microSD card as FAT file system through a PC.
- 2. Power off the MGate and insert the microSD card (ensure that the microSD card is empty).
- 3. Power on the MGate. The default settings will be copied to the microSD card.
- 4. Manually configure the MGate via the web console, and all the stored changes will be copied to the microSD card for synchronization.

# First time use of a microSD card containing a configuration file with the MGate gateway

- 1. Power off the MGate and insert the microSD card.
- 2. Power on the MGate.
- 3. The configuration file stored in the microSD card will automatically be copied to the MGate.

#### Duplicating current configurations to another MGate gateway

- 1. Power off the MGate and insert a new microSD card.
- 2. Power on the MGate.
- 3. The configuration will be copied from the MGate to the microSD card.
- 4. Power off the MGate and insert the microSD card into the other MGate.
- 5. Power on the second MGate.
- 6. The configuration file stored in the microSD card will automatically be copied to the MGate.

#### Malfunctioning MGate replacement

- 1. Replace the malfunctioning MGate with a new MGate.
- 2. Insert the microSD card into the new MGate.
- 3. Power on the MGate.
- 4. The configuration file stored on the microSD card will automatically be copied to the MGate.

#### microSD card writing failure

The following circumstances may cause the microSD card to experience a writing failure:

- 1. The microSD card has less than 20 Mbytes of free space remaining.
- 2. The microSD card is write-protected.
- 3. The file system is corrupted.
- 4. The microSD card is damaged.

The MGate will stop working in case of the above events, accompanied by a flashing Ready LED and beeping alarm. When you replace the MGate gateway's microSD card, the microSD card will synchronize the configurations stored on the MGate gateway. Note that the replacement microSD card should not contain any configuration files on it; otherwise, the out-of-date configuration will be copied to the MGate device.

# 3. Web Console Configuration and Troubleshooting

This chapter provides a quick overview of how to configure the MGate 5134 by web console.

# System Dashboard

This page gives a system dashboard of the MGate 5134 gateway.

| DASHBOARD<br>System Dashboard                                                                 |    |      | System Dashboard<br>em Dashbo |                                                 |                                                                                          |                                                                                                    |            |                                |       |       |             |
|-----------------------------------------------------------------------------------------------|----|------|-------------------------------|-------------------------------------------------|------------------------------------------------------------------------------------------|----------------------------------------------------------------------------------------------------|------------|--------------------------------|-------|-------|-------------|
| SYSTEM SETTINGS                                                                               | Т  | Syst | tem Informatio                | on                                              |                                                                                          |                                                                                                    |            | Panel Status                   |       |       |             |
| General Settings<br>Network Settings<br>Serial Settings<br>SNMP Setting ~<br>PROTOCOL SETTING |    |      | -                             |                                                 | Model Name<br>Serial No.<br>Firmware version<br>Uptime<br>IPv4<br>MAC address<br>MicroSD | MGate 5134<br>TEFDA9875543<br>1.0.0 Build 22090811<br>4 days 08H48m24s<br>10.123.4.46<br>0.090.E8.83.32.42<br>Not detected |            | System LED<br>PWR1<br>Port LED | PWR2  | READY | •           |
| Modbus Client PROFINET IO Device                                                              | L  |      | MG                            | ate 5134                                        |                                                                                          |                                                                                                    |            | ETH1                           | ETH2  | PN    | MB          |
| DIAGNOSTIC                                                                                    | L  | Eve  | nt Summary                    |                                                 |                                                                                          |                                                                                                    | Go to View | Relay State                    |       |       |             |
| Protocol Diagnostic ~<br>Protocol Traffic ~                                                   | I. |      | • •                           |                                                 | • Warning<br>122                                                                         | • Info<br>94                                                                                                    |            | Event                          | State |       |             |
| Event Log v                                                                                   |    | ID   | Severity                      | Message                                         |                                                                                          | Timestamp                                                                                                    | *          | Power input 1 failure          | Alarm |       | ACKNOWLEDGE |
| Tag View                                                                                      |    | 1    | • Alert                       | Power input 1 failure                           |                                                                                          | 2022-09-08T03:56:05.110+08:00                                                                                              |            | Power input 2 failure          |       |       | ACKNOWLEDGE |
| Network Connections Ping                                                                      |    | 2    | Alert     Alert               | Ethernet port 1 link down Power input 1 failure |                                                                                          | 2022-09-08T03:56:05.098+08:00<br>2022-09-08T03:54:00.526+08:00                                                             | - 1        | Ethernet 1 link down           | Alarm |       | ACKNOWLEDGE |
| LLDP                                                                                          |    | 4    | Alert     Alert               | Ethernet port 1 link down                       |                                                                                          | 2022-09-08103:54:00.526+08:00                                                                                              | - 1        | Ethernet 2 link down           |       |       | ACKNOWLEDGE |
| SECURITY                                                                                      |    | 5    | • Alert                       | Power input 1 failure                           |                                                                                          | 2022-09-07T07:17:06.923+08:00                                                                                              |            |                                |       |       |             |
| Account Management v                                                                          | Ŧ  | 6    | Alert                         | Ethernet port 1 link down                       |                                                                                          | 2022-09-07T0717:06 900+08:00                                                                                               | *          |                                |       |       |             |

You can change your password or log out using the options on the top-right corner of the page.

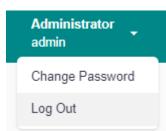

# **System Settings**

# System Settings—General Settings

On this page, you can change the name of the device and time settings.

| Home > General Set       | 0       |  |
|--------------------------|---------|--|
| System                   | Time    |  |
| Host Name<br>MGate 5134_ | 1234567 |  |
| Description - Op         | tional  |  |
| SAVE                     |         |  |

#### System Settings

| Parameter   | Value               | Description                                                 |  |  |  |
|-------------|---------------------|-------------------------------------------------------------|--|--|--|
|             |                     | Enter a name that can help you uniquely identify the        |  |  |  |
| Host Name   | Alphanumeric string | device. For example, you can include the name and           |  |  |  |
|             |                     | function of the device.                                     |  |  |  |
| Description | Alphanumeric string | (optional) You can include additional description about the |  |  |  |
| Description | Alphanumenc string  | device such as function and location.                       |  |  |  |

#### Time Settings

The MGate has a built-in real-time clock for time-calibration functions. Functions such as logs use the real-time clock to add the timestamp to messages.

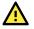

#### **ATTENTION**

First-time users should select the time zone first. The console will display the actual time in your time zone relative to the GMT. If you would like to modify the real-time clock, select Local time. MGate's firmware will modify the GMT time according to the Time Zone setting.

# General Setting

Home > General Setting

| iystem                | Time                 |           |           |    |      |   |
|-----------------------|----------------------|-----------|-----------|----|------|---|
| urrent date           | and time: July       | 4, 2022   | at 18:29: | 23 |      |   |
| imezone<br>(GMT+08:0  | 0)Taipei             |           |           |    |      | ~ |
| aylight sav<br>Enable | ing time<br>Disabled |           |           |    |      |   |
| Start<br>Month        | Week                 |           | Day       |    | Hour |   |
| 3                     | ▶ 5                  | ~         | 0         | ~  | 1    | ~ |
| End<br>Month          | Week                 |           | Day       |    | Hour |   |
| 10                    | ▼ 5                  | ~         | 0         | ~  | 1    | ~ |
| Offset<br>+00:00      |                      | *         |           |    |      |   |
| ync Mode<br>Manual    | 🔵 Auto               |           |           |    |      |   |
| e sync wi             | th browser           |           |           |    |      |   |
| Date<br>2022/07       | /04                  |           |           |    |      |   |
| Hour<br>18            | Minute<br>28         | Sec<br>19 |           |    |      |   |
|                       |                      |           |           |    |      |   |

SAVE

| Parameter       | Value                     | Description                                                 |  |  |  |
|-----------------|---------------------------|-------------------------------------------------------------|--|--|--|
| Time zone       | User-selectable time zone | Shows the current time zone selected and allows change to   |  |  |  |
| Time zone       | User-selectable time zone | a different time zone.                                      |  |  |  |
| Daylight saving | Enable                    | Enable and set up the daylight saving time; or disable      |  |  |  |
| time            | Disable                   | daylight saving time.                                       |  |  |  |
|                 | Manual                    | Use this setting to manually adjust the time (1900/1/1-     |  |  |  |
|                 | Manual                    | 2037/12/31) or sync with the browser time                   |  |  |  |
|                 |                           | Specify the IP or domain of the time server to sync with    |  |  |  |
|                 |                           | (E.g., 192.168.1.1 or time.stdtime.gov.tw).                 |  |  |  |
| Sync Mode       |                           | This optional field specifies the IP address or domain name |  |  |  |
|                 | Auto                      | of the time server on your network. The module supports     |  |  |  |
|                 |                           | SNTP (RFC-1769) for automatic time calibration. The         |  |  |  |
|                 |                           | MGate will request the time information from the specified  |  |  |  |
|                 |                           | time server per the configured time.                        |  |  |  |

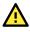

### ATTENTION

If the dispersion of the time server is higher than the client (MGate), the client will not accept NTP messages from the time server. The MGate's dispersion is 1 second. You must configure your time server with a dispersion value lower than 1 sec for the NTP process to complete.

# System Settings—Network Settings

You can change the IP Configuration, IP Address, Netmask, Default Gateway, and DNS settings on the **Network Settings** page.

| Network Setting<br>Home > Network Setting |  |
|-------------------------------------------|--|
| LAN Mode                                  |  |
| Switch 🗸                                  |  |
| LAN 1 IP Configuration                    |  |
| OHCP 💽 Static                             |  |
| IP Address                                |  |
| 10.123.4.44                               |  |
|                                           |  |
| Netmask                                   |  |
| 255.255.255.0                             |  |
| Gateway                                   |  |
| 10.123.4.1                                |  |
|                                           |  |
| DNS Server                                |  |
| Preferred DNS Server                      |  |
| 10.168.1.23                               |  |
| Alternative DNS Server                    |  |
| 10.168.1.24                               |  |
| 10.100.1.24                               |  |
|                                           |  |
| SAVE                                      |  |

| Parameter                        | Value                                       | Description                                                                                                    |  |  |
|----------------------------------|---------------------------------------------|----------------------------------------------------------------------------------------------------|--|--|
| LAN Mode                         | Switch, Dual IP,<br>Redundant LAN           | The <b>Switch</b> mode allows users to install the device with daisy-<br>chain topology.<br>The <b>Dual IP</b> mode allows the gateway to have two different IP<br>addresses, each with distinct Netmask and gateway settings.<br>The IP addresses can have the same MAC address.<br><b>NOTE:</b> In the <b>Dual IP</b> mode, the PROFINET protocol can only<br>be used on the LAN1 port (ETH1).<br>The <b>Redundant LAN</b> mode allows users to use the same IP<br>address on both Ethernet ports. The default active LAN port is<br>ETH1 after bootup. If the active LAN fails to respond, the<br>device will automatically switch to the backup LAN ETH2. |  |  |
| IP Configuration DHCP, Static IP |                                             | Select <b>Static IP</b> if you are using a fixed IP address. Select the DHCP option if you want the IP address to be dynamically assigned.                                                                                                    |  |  |
| IP Address                       | 192.168.127.254<br>(or other 32-bit number) | The <b>IP Address</b> identifies the server on the TCP/IP network.                                                                                                    |  |  |
| Netmask                          | 255.255.255.0<br>(or other 32-bit number)   | Identifies the server as belonging to a Class A, B, or C network.                                                                                                    |  |  |
| Gateway                          | 0.0.0.0<br>(or other 32-bit number)         | The IP address of the router that provides network access outside the server's LAN.                                                                                                    |  |  |
| Preferred DNS<br>Server          | 0.0.0.0<br>(or other 32-bit number)         | The IP address of the primary domain name server.                                                                                                    |  |  |
| Alternative DNS<br>Server        | 0.0.0.0<br>(or other 32-bit number)         | The IP address of the secondary domain name server.                                                                                                    |  |  |

# System Settings—Serial Settings

The serial interface supports RS-232, RS-422, and RS-485 interfaces. You must configure the baudrate, parity, data bits, and stop bits before using the serial interface for the Modbus RTU/ASCII protocol. Incorrect settings will cause communication failures.

#### Serial Setting

| Home > Serial Setting |           |           |                              |              |     |
|-----------------------|-----------|-----------|------------------------------|--------------|-----|
| Port                  | Interface | Baud Rate | Parity, Data Bits, Stop Bits | Flow Control |     |
| #1 AAAAA              | RS-232    | 115200    | Even, 8, 1                   | None         | / 6 |

Click the "pen" icon to configure serial port parameters, such as the interface, baudrate, terminator, and pull-up/pull-down resistor.

| < #1                         |
|------------------------------|
| Home > Serial Setting > # 1  |
| Alias                        |
|                              |
|                              |
| Interface                    |
| RS-485 2-wire 🗸              |
| Terminator                   |
| 120Ω                         |
| 0 0                          |
| Pull-up & Pull-down Resistor |
| 🔵 1kΩ 💿 150kΩ                |
|                              |
| Baud Rate                    |
| 38400 🗸                      |
|                              |
| Parity                       |
| None 🗸                       |
|                              |
| Data Bits                    |
| ○ 5 ○ 6 ○ 7 ● 8              |
| Chain Bita                   |
| Stop Bits                    |
| 1 ○ 2                        |
| FIFO                         |
| Enable Disabled              |
|                              |

| Parameter       | Value                 | Description                                                                               |
|-----------------|-----------------------|-------------------------------------------------------------------------------------------|
| Alias           | Alphanumeric string   | Allows you to define an alias to a port for easier identification.<br>Max. 16 characters. |
|                 | RS-232, RS-422,       |                                                                                           |
| Interface       | RS-485 2-wire,        |                                                                                           |
|                 | RS-485 4-wire         |                                                                                           |
|                 |                       | Default is none, which means the terminator is disabled. Try to                           |
| Terminator      | 120Ω, None            | enable the 120 $\Omega$ when the communication has issues, especailly                     |
|                 |                       | for long distance communication.                                                          |
| Pull-up & Pull- | 1kΩ, 150kΩ            | Default value is 150 k $\Omega$ . Set the value depending on the system                   |
| down Resistor   | 1K52, 150K52          | requirements.                                                                             |
| Baudrate        | 300 bps to 921600 bps | The baudrate value can be also self-defined as long as it is                              |
| Dauurate        | 200 nh2 ro 321000 nh2 | between 300 bps to 921600 bps.                                                            |
| Parity          | None, Odd, Even,      |                                                                                           |
| Failty          | Mark, Space           |                                                                                           |
| Data Bits       | 5, 6, 7, 8            |                                                                                           |
| Stop Bits       | 1, 2                  |                                                                                           |

| Parameter | Value           | Description                                                  |
|-----------|-----------------|--------------------------------------------------------------|
|           |                 | The internal buffer of UART. Disabling FIFO can reduce the   |
| FIFO      | Enable, Disable | latency time when receiving data from serial communications, |
|           |                 | but this will also slow down the throughput.                 |

#### RTS Toggle

The RTS Toggle function is available only in the **RS-232** mode. This flow-control mechanism is achieved by toggling the RTS pin in the transmission direction through a software setting. Data is transmitted after the RTS pin is toggled ON for the specified time interval. After the data transmission is finished, the RTS pin will toggle OFF for the specified time interval automatically.

| Flow Control<br>RTS toggle |             | RTS on delay 0                                                                | RTS off delay<br>O |  |
|----------------------------|-------------|-------------------------------------------------------------------------------|--------------------|--|
| Parameter Value            |             | Description                                                                   |                    |  |
| Flow Control               | None,       | The RTS Toggle will turn off the RTS signal when there is no data to be       |                    |  |
| (only for RS-              | RTS/CTS,    | sent. If there is data to be sent, the RTS toggle will turn on the RTS signal |                    |  |
| 232 mode) RTS Toggle       |             | before a data transmission and off on completion of the transmission.         |                    |  |
| <b>RTS on delay</b>        | 0 to 100 ms | Only available for the RS-232 mode to implement the RTS Toggle function.      |                    |  |
| RTS off delay              | 0 to 100 ms | Only available for the RS-232 mode to implement the RTS Toggle function.      |                    |  |

## System Settings—SNMP Settings

### System Settings—SNMP Settings—SNMP Agent

| SNMP A<br>Home > SNM | -                            |                           |
|----------------------|------------------------------|---------------------------|
| General              | SNMPv3 Account               | SNMPv3 Account Protection |
| Status               | Disabled                     |                           |
| Note: enable/        | disable this service through | Service Enablement        |
| Version<br>v1 v2c v3 |                              | ~                         |
| Contact              |                              |                           |
| Location             |                              |                           |
| Read Only C          | Community                    |                           |
| Read/Write           | Community                    |                           |
| SAVE                 |                              |                           |

| Parameters                                                         | Description                                                                                                    |
|--------------------------------------------------------------------|----------------------------------------------------------------------------------------------------|
| Version The SNMP version; the MGate supports SNMP V1, V2c, and V3. |                                                                                                    |
| Contact                                                            | The optional contact information usually includes an emergency contact name and telephone number.                 |
| Location                                                           | The location information. This string is usually set to the street address where the MGate is physically located. |

| Parameters                                           | Description                                                                                                 |
|------------------------------------------------------|----------------------------------------------------------------------------------------------------|
| Read Only Community                                  | A text password mechanism that is used to weakly authenticate queries to agents of managed network devices. |
| Read/Write Community                                 | A text password mechanism that is used to weakly authenticate changes to agents of managed network devices. |
| Minimum<br>Authentication/Privacy<br>Password Length | Minimum Authentication/Privacy Password Length must be between 8 and 64.                                    |

#### Read-only and Read/write Access Control

You can define usernames, passwords, and authentication parameters in SNMP for two levels of access control: read-only and read/write. The access level is indicated in the value of the Authority field. For example, Read-only authentication mode allows you to configure the authentication mode for read-only access, whereas Read/Write authentication mode allows you to configure the authentication mode for read/write access. For each level of access, you may configure the following:

### SNMP Agent

| Home > SNMP Agent      |             |                     |              |      |   |
|------------------------|-------------|---------------------|--------------|------|---|
| General SNMPv3 Account | SNMPv3 Acco | unt Protection      |              |      |   |
|                        |             |                     | maximum nur  | + CR |   |
| Account Name Au        | Ithority    | Authentication Type | Privacy Type |      |   |
| center Rea             | ad/Write    | SHA1                | Disable      | 0°   | Ō |

#### Create SNMPv3 Account

| Account Name        |   |
|---------------------|---|
|                     |   |
| Authority           |   |
| Read Only           | ~ |
| Authentication Type |   |
| Disable             | ~ |

CANCEL

Parameters Value Description Account Name The username for which the access level is being defined. Read Only Authority The level of access allowed Read/Write Disable (Default) MD5 SHA1 Use this field to select MD5 or SHA as the method of password encryption for the specified level of access, or to disable Authentication Type SHA-224 SHA-256 authentication. SHA-384 SHA-512 Disable (Default) Use this field to enable or disable data encryption for the DES-CBC **Privacy Type** specified level of access. If you enable a privacy type, please AES-128 also configure the privacy password.

If you need to change the SNMP Account settings created previously, click on the button on the right of the configured SNMP item to change settings, such as Authentication Type, or Privacy Type.

| Account Name                                                                |                     |                        |
|-----------------------------------------------------------------------------|---------------------|------------------------|
| Authority<br>Read/Write                                                     | •                   |                        |
| Authentication 7<br>SHA-512                                                 | Гуре                |                        |
| Authentication F                                                            | Password 🔌          |                        |
| Privacy Type<br>AES-128                                                     |                     |                        |
| Privacy Password                                                            | d<br>Q              |                        |
|                                                                             | CANCEL SAVE         |                        |
| ome > SNMP Age                                                              |                     |                        |
|                                                                             | SNMPv3 Account      | SNMPv3 Account Protect |
| General                                                                     |                     |                        |
|                                                                             | NMPv3 account if au | thentication failed    |
| ☑ Disable SI                                                                | NMPv3 account if au | thentication failed    |
| Disable Sl<br>Max. Auth<br>5                                                |                     |                        |
| <ul> <li>Disable SI</li> <li>Max. Auth</li> <li>5</li> <li>Enabl</li> </ul> | entication Failures | ntication failure      |

| Parameters                                    | Value                  | Description                                                                                                    |  |  |
|-----------------------------------------------|------------------------|----------------------------------------------------------------------------------------------------|--|--|
| Max Authentication<br>Failures                | 1 to 10 (default 5)    | Specifies the maximum number for authentication failures. If this number is exceeded, the MGate will disable SNMPv3. |  |  |
| Each Authentication<br>Failure Timeout (min.) | 1 to 1440 (detault 10) | Specifies a timeout period when enabling the <b>Timeou</b><br>for authentication failure function                    |  |  |

| Parameters            | Value                | Description                                        |  |  |
|-----------------------|----------------------|----------------------------------------------------|--|--|
|                       |                      | When the number of authentication failures exceeds |  |  |
| Account Disabled Time | 1 to 60 (default 10) | the value set in Max Authentication Failure Times  |  |  |
| Interval (min)        |                      | the MGate will disable the SNMPv3 for Account      |  |  |
|                       |                      | Disabled Time Interval.                            |  |  |

### System Settings—SNMP Settings—SNMP Trap

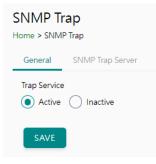

Set up the SNMP trap server to send the trap events, such as warning messages.

|   | IMP Trap<br>ne > SNMP Trap |            |              |           |              |                     |              |   |                         |
|---|----------------------------|------------|--------------|-----------|--------------|---------------------|--------------|---|-------------------------|
| G | eneral SN                  | MP Trap Se | erver        |           |              |                     |              |   |                         |
|   |                            |            |              |           |              |                     | maximum nur  | - | REATE<br>ap server is 2 |
|   | Server IP                  | Port       | Trap Version | Community | Account Name | Authentication Type | Privacy Type |   |                         |
|   | 192.168.3.4                | 4442       | Disable      | -         | -            | -                   | -            | ľ | ٥                       |

Configure the SNMP trap server by inputting the server's IP or domain name.

| Create Trap Server |        |      |
|--------------------|--------|------|
| General Setting    |        |      |
| Server IP          |        |      |
|                    |        |      |
| Port               |        |      |
|                    |        |      |
| Trap Method        |        |      |
| Trap Version       |        |      |
| Disable            |        | *    |
|                    |        |      |
|                    | CANCEL | SAVE |

| Parameters | Description                            |
|------------|----------------------------------------|
| Server IP  | SNMP server IP address or domain name. |
| Port       | SNMP server IP Port.                   |

| Parameters   | Description |  |
|--------------|-------------|--|
| Trap Version | Disable     |  |
|              | SNMPv1      |  |
|              | SNMPv2c     |  |
|              | SNMPv3      |  |

# **Protocol Settings**

# **Protocol Settings—Modbus Client Settings**

You can manage Modbus devices and their Modbus command tables on this page.

| Modbus Master<br>Home > Modbus Master |          |
|---------------------------------------|----------|
| Protocol Name                         |          |
| 🌞 Modbus Master                       | MANAGE 🗸 |
| Modbus TCP                            |          |
| TCP<br>2 Device, 3 Command            |          |
| Modbus RTU/ASCII                      |          |
| COM1 (ASCII)<br>3 Device, 5 Command   |          |
| Editing                               | DISCARD  |

The MGate supports csv file import/export for Modbus settings; it is easy to use when you back up the settings or during installation stage.

| Protocol Name   |                                              |
|-----------------|----------------------------------------------|
| 🌞 Modbus Master | MANAGE 🔺                                     |
| Modbus TCP      | Import Configuration<br>Export Configuration |

Click TCP or the serial port column to set up the Modbus device.

Configure the basic setting for Modbus TCP by clicking the icon next to the Operation Mode: TCP.

| < TC         | CP                                                         |                                     |        |      |
|--------------|------------------------------------------------------------|-------------------------------------|--------|------|
| Home > I     | Modbus Master > TCP                                        |                                     |        |      |
| Search (     | on Mode: TCP 🎄<br>Command Name                             | Basic Setting<br>Initial Delay (ms) |        |      |
| <b>Q</b> Typ | e to search                                                | 0                                   |        |      |
| IC           | ADD DEVICE                                                 | Maximum Retry<br>3                  |        |      |
| -            | Meter                                                      |                                     |        |      |
|              | ⊘ Enable                                                   | Response Timeout (ms)               |        |      |
|              | Slave IP: 192.168.10.123<br>Slave Port: 502<br>Slave ID: 2 | 1000                                |        |      |
|              |                                                            |                                     | CANCEL | DONE |

| Parameter           | Value           | Default | Description                                                                                                    |
|---------------------|-----------------|---------|----------------------------------------------------------------------------------------------------|
| Initial delay       | 0 to 30000 ms   | 0       | Some Modbus slaves may take more time to boot up than<br>other devices. In some environments, this may cause the<br>entire system to experience repeated exceptions during the<br>initial boot-up. After booting up, you can force the MGate to<br>wait before sending the first request with the Initial Delay<br>setting.                                                                                                    |
| Maximum<br>Retry    | 0 to 5          | 3       | This is used to configure how many times the MGate will try<br>to communicate with the Modbus slave when the Modbus<br>command times out.                                                                                                    |
| Response<br>Timeout | 10 to 120000 ms | 1000    | Based on the Modbus standard, the device manufacturer<br>defines the time a slave device takes to respond to a request.<br>A Modbus master can be configured to wait a certain amount<br>of time for a slave's response. If no response is received<br>within the specified time, the master will disregard the<br>request and continue operation. This allows the Modbus<br>system to continue the operation even if a slave device is<br>disconnected or faulty. On the MGate, the Response timeout<br>field is used to configure how long the gateway will wait for a<br>response from a Modbus slave. Refer to your device<br>manufacturer's documentation to manually set the response<br>timeout. |

Add the Modbus device by clicking the **ADD DEVICE** button.

| < T(    | CP                                                         |       |      |              |          |                   |               |                    |                   |
|---------|------------------------------------------------------------|-------|------|--------------|----------|-------------------|---------------|--------------------|-------------------|
|         | Modbus Master > TCP                                        |       |      |              |          |                   |               |                    |                   |
| Operati | ion Mode: TCP 🎄                                            |       |      |              |          |                   |               |                    |                   |
|         | Command Name                                               |       |      |              |          |                   |               |                    |                   |
| Q Typ   | be to search                                               | -     |      |              |          |                   |               |                    |                   |
|         | ADD DEVICE                                                 | Meter |      |              |          |                   | + ADD COMMANI | ) 🛃 IMPORT         | T 🖈 EXPORT        |
| Ĩ       | Meter :                                                    |       | No.  | Command Name | Function | Address, Quantity | Trigger       | Poll Interval (ms) | Enable            |
|         | Slave IP: 192.168.10.123<br>Slave Port: 502<br>Slave ID: 2 | Ť     | 1    | Voltage      | 3        | Read 0, 10        | Cyclic        | 1000               | Enable            |
|         |                                                            |       |      |              |          |                   |               |                    |                   |
|         |                                                            |       |      |              |          |                   |               |                    |                   |
| Editing |                                                            |       |      |              |          |                   |               | GO                 | TO APPLY SETTINGS |
|         |                                                            |       |      |              |          |                   |               |                    |                   |
| Ste     | p 1: Add Modbus                                            | devi  | ce i | informatior  | า        |                   |               |                    |                   |
|         |                                                            |       |      |              |          |                   |               |                    |                   |
| <       | Create New Dev                                             | ice   |      |              |          |                   |               |                    |                   |
|         |                                                            |       |      |              |          |                   |               |                    |                   |
| 1       | Basic Setting                                              |       |      | -2 Command   |          |                   | 3             | Confirm            |                   |
| ~       | Enable this device                                         |       |      |              |          |                   |               |                    |                   |
| De      | evice Name                                                 |       |      |              |          |                   |               |                    |                   |
|         | Vleter                                                     |       |      |              |          |                   |               |                    |                   |
| -       |                                                            |       |      |              |          |                   |               |                    |                   |
| SI      | ave IP                                                     |       |      |              |          |                   |               |                    |                   |
| 1       | 92.168.10.123                                              |       |      |              |          |                   |               |                    |                   |
|         |                                                            |       |      |              |          |                   |               |                    |                   |
| SI      | ave Port                                                   |       |      |              |          |                   |               |                    |                   |
|         | 502                                                        |       |      |              |          |                   |               |                    |                   |
| _       |                                                            |       |      |              |          |                   |               |                    |                   |
| SI      | ave ID                                                     |       |      |              |          |                   |               |                    |                   |
| 2       |                                                            |       |      |              |          |                   |               |                    |                   |
| _       | -                                                          |       |      |              |          |                   |               |                    |                   |
|         |                                                            |       |      |              |          |                   |               |                    |                   |
|         |                                                            |       |      |              |          |                   |               |                    |                   |

CANCEL

NEXT

| Parameter   | Value                         | Default | Description                                   |
|-------------|-------------------------------|---------|-----------------------------------------------|
| Device Name | Alphanumeric string           |         | Max. 32 characters.                           |
| Slave IP    | 0.0.0.0 to<br>255.255.255.255 | 0.0.0.0 | The IP address of a remote slave device.      |
| Slave Port  | 1 to 65535                    | 502     | The TCP port number of a remote slave device. |
| Slave ID    | 1 to 255                      | 1       | The Modbus slave ID.                          |

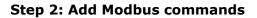

| Enable this command           |                |     |
|-------------------------------|----------------|-----|
| asic                          |                |     |
| ommand Name                   |                |     |
| /oltage                       |                |     |
| unction                       |                |     |
| 23 - Read/Write Multiple Regi | sters          | ~   |
| ,                             |                |     |
| Read/Write Multiple Registe   | ers            |     |
| Read Starting Address         | Read Quantity  |     |
| 0                             | 10             |     |
| Write Starting Address        | Write Quantity |     |
| 0                             | 1              |     |
|                               |                |     |
| Trigger                       |                |     |
| Data Change                   |                | ~   |
| Endian Swap                   |                |     |
| None                          |                | ~   |
| Fault Protection              |                |     |
| Keep latest data              |                | ~   |
|                               |                |     |
| _                             |                |     |
| 9                             |                |     |
| ад Туре                       |                |     |
| aw                            |                | ~   |
|                               | CANCEL         | DON |
|                               | CANCEL         | DON |

| Parameter                                                                            | Value                                                                                                    | Default | Description                                                                                                    |
|--------------------------------------------------------------------------------------|----------------------------------------------------------------------------------------------------|---------|----------------------------------------------------------------------------------------------------|
| Command Name                                                                         | Alphanumeric string                                                                                                    |         | Max. 32 characters.                                                                                                    |
| Function                                                                             | <ol> <li>1 - Read Coils</li> <li>2 - Read Discrete Inputs</li> <li>3 - Read Holding Registers</li> <li>4 - Read Inputs Registers</li> <li>5 - Write Single Coil</li> <li>6 - Write Single Register</li> <li>15 - Write Multiple Coils</li> <li>16 - Write Multiple</li> <li>Registers</li> <li>23 - Read/Write Multiple</li> <li>Registers</li> </ol> |         | When a message is sent from a client to a server device, the function code field tells the server what kind of action to perform.                                                                                                    |
| Trigger                                                                              | Cyclic<br>Data Change<br>Disable                                                                                                    |         | Disable: The command was never sent<br>Cyclic: The command is sent cyclically at the<br>interval specified in the Poll Interval parameter.<br>Data change: The data area is polled for<br>changes at the time interval defined by Poll<br>Interval. A command is issued when a change<br>in data is detected. |
| Poll Interval<br>(This will show up<br>when you select<br>trigger mode<br>'cyclic'.) | 100 to 1200000 ms                                                                                                    | 1000    | Polling intervals are in milliseconds. Since the module sends all requests in turns, the actual polling interval also depends on the number of requests in the queue and their parameters. The range is from 100 to 1,200,000 ms.                                                                             |

| Parameter                                                                                                    | Value                                                                                                    | Default | Description                                                                                                    |
|----------------------------------------------------------------------------------------------------|----------------------------------------------------------------------------------------------------|---------|----------------------------------------------------------------------------------------------------|
| Endian Swap                                                                                                    | None<br>Byte<br>Word<br>Byte and Word                                                                                                    | None    | Data Byte Swapping<br>None: Don't need to swap<br>Byte: 0x0A, 0x0B, 0x0C, 0x0D becomes 0x0B,<br>0x0A, 0x0D, 0x0C<br>Word: 0x0A, 0x0B, 0x0C, 0x0D becomes 0x0C,<br>0x0D, 0x0A, 0x0B.<br>Byte and Word: 0x0A, 0x0B, 0x0C, 0x0D<br>becomes 0x0D, 0x0C, 0x0B, 0x0A.                                                                                                    |
| Read Starting<br>Address                                                                                                    | 0 to 65535                                                                                                    | 0       | Modbus register address.                                                                                                    |
| Read Quantity                                                                                                    | Read Coils: 1 to 2000<br>Read Discrete Inputs: 1 to<br>2000<br>Read Inputs Registers: 1 to<br>125<br>Read Holding Registers: 1 to<br>125<br>Read/Write Multiple Registers:<br>1 to 125 | 10      | Specifying how many items to read.                                                                                                    |
| Write Starting<br>Address                                                                                                    | 0 to 65535                                                                                                    | 0       | Modbus register address.                                                                                                    |
| Write Quantity                                                                                                    | Write Multiple Coils: 1 to 1968<br>Write Multiple Registers:<br>1 to 123<br>Read/Write Multiple Registers:<br>1 to 123                                                                 | 1       | Specifying how many items to write into.                                                                                                    |
| Fault Protection                                                                                                    | Keep latest data<br>Clear all data bits to 0<br>Set to user defined value                                                                                                    |         | If the MGate's connection to the other side<br>(server/slave) fails, the gateway cannot receive<br>data, but the gateway will continuously send<br>output data to the Modbus TCP server device.<br>To avoid problems in this case, the MGate can<br>be configured to react in one of the following<br>three ways: Keep the latest data, clear data to<br>zero, set the data bits to user-defined values. |
| User-defined<br>Value (This will<br>show up when<br>you select Fault<br>Protection mode<br>as 'Set to user<br>defined value'.)<br>Fault Timeout | 00 to FF (Hex)                                                                                                    | 00 00   | The user-defined values to write into the data<br>bits when the Set to user defined value option<br>is selected.                                                                                                    |
| (This will show up<br>when you select<br>Fault Protection<br>mode as 'Set to<br>user defined<br>value'.)                                        | 1 to 86400 ms                                                                                                    | 3600    | Defines the communication timeout for the opposite side.                                                                                                    |
| Тад Туре                                                                                                    | raw, boolean, int16, int32,<br>int64, uint16, uint32,<br>uint64, float, double, string                                                                                                 | raw     | Specifying the tag data type. The default is raw<br>for fast multiple data mapping.<br>For other data types, you could also scale the<br>resource data. There are two types:<br>• Slope-intercept:<br>tag value = (source value * slope) +offset<br>• Point-slope:<br>tag value = target min + (source value -<br>source min) * (target max target min.<br>source max source min.)                       |

| < Create New De     | vice                                                                        |        |         |
|---------------------|-----------------------------------------------------------------------------|--------|---------|
| Basic Setting       | Command                                                                     | 3      | Confirm |
|                     | ngs, and click "DONE" to save your<br>was created, you can edit your device |        |         |
| Device Name:        | Meter                                                                       |        |         |
| Slave ID:           | 2                                                                           |        |         |
| Slave IP:           | 192.168.10.123                                                              |        |         |
| Slave Port:         | 502                                                                         |        |         |
| Status:             | Enable                                                                      |        |         |
| Number of Commands: | 1                                                                           |        |         |
|                     |                                                                             |        |         |
|                     |                                                                             |        |         |
| < BACK              |                                                                             | CANCEL | DONE    |

Step 3: Quick review result, click DONE to finish

It is convenient if you already backed up a frequently used meter profile, just import or export one Modbus device CSV file.

| < TCP                                                             |                 |                               |               |                         |
|-------------------------------------------------------------------|-----------------|-------------------------------|---------------|-------------------------|
| Home > Modbus Master > TCP                                        |                 |                               |               |                         |
| Operation Mode: TCP \$<br>Search Command Name<br>Q Type to search |                 |                               |               |                         |
| ADD DEVICE                                                        | Meter           |                               | + ADD COMMAND | 🛓 IMPORT 👌 EXPORT       |
| Meter :<br>© Enable                                               | No. Command Nam | ne Function Address, Quantity | Trigger Po    | II Interval (ms) Enable |
| Slave IP: 192.168.10.123<br>Slave Port: 502<br>Slave ID: 2        | ~ 1 Voltage     | 3 Read 0, 10                  | Cyclic        | 1000 Enable 🚦           |
|                                                                   |                 |                               |               |                         |
|                                                                   |                 |                               |               |                         |
| Editing                                                           |                 |                               |               | GO TO APPLY SETTINGS    |

Editing

Follow the same steps for Modbus RTU/ASCII devices in serial port.

|              | OM1<br>Modbus Master > COM1 |   |       |     |              |          |                   |               |                    |           |          |
|--------------|-----------------------------|---|-------|-----|--------------|----------|-------------------|---------------|--------------------|-----------|----------|
| Operati      | on Mode: ASCII 🔹            |   |       |     |              |          |                   |               |                    |           |          |
| Search (     | Command Name                |   |       |     |              |          |                   |               |                    |           |          |
| <b>q</b> Typ | be to search                |   |       |     |              |          |                   |               |                    |           |          |
|              | ADD DEVICE                  |   | meter |     |              |          |                   | + ADD COMMAND | 🛃 IMPORT           | £ E       | XPORT    |
| Î            | meter<br>⊘ Disabled         | : |       | No. | Command Name | Function | Address, Quantity | Trigger       | Poll Interval (ms) | Enable    |          |
|              | Slave ID: 2                 |   | ÷     | 1   | power        | 3        | Read 100, 10      | Cyclic        | 1000               | Enable    | :        |
| Î            | flow<br>⊘ Enable            | : | ÷     | 2   | voltage      | 3        | Read 100, 10      | Cyclic        | 1000               | Enable    | :        |
|              | Slave ID: 5                 |   | ×     | 3   | reset        | 16       | Write 0, 2        | Data Change   | 1000               | Enable    | :        |
| Ĵ            | temp<br>ඉ Fnable            | : |       |     |              |          |                   |               |                    |           |          |
| diting       |                             |   |       |     |              |          |                   |               | G                  | D TO APPL | Y SETTIN |

After configuring all Modbus TCP or Modbus RTU/ASCII settings, please remember to click **GO TO APPLY SETTING** and press the **APPLY** button at the bottom right-hand side corner.

| Modbus Master<br>Home > Modbus Master |          |
|---------------------------------------|----------|
| Protocol Name                         |          |
| 🎋 Modbus Master                       | MANAGE 👻 |
| Modbus TCP                            |          |
| TCP<br>1 Device, 1 Command            |          |
| Modbus RTU/ASCII                      |          |
| COM1 (ASCII)<br>3 Device, 5 Command   |          |
| Editing                               | DISCARD  |

# **Protocol Settings—PROFINET IO Device Settings**

You can configure the PROFINET IO Device setting on this page. The MGate 5134 supports two Application Relations (Ars) for two PLCs to access the same data via a shared device feature.

| ROFINET IO                                  |                                                                                         | MANAG |
|---------------------------------------------|-----------------------------------------------------------------------------------------|-------|
| evice Name:                                 |                                                                                         | MANAC |
| OFINET IO Device                            |                                                                                         |       |
|                                             | Application Relation 2                                                                  |       |
| Application Relation 1                      | Application Relation 2                                                                  |       |
| Application Relation 1<br>Input data size 0 | Application Relation 2         Input data size       0         Output data size       0 |       |
|                                             | Input data size 0                                                                       |       |

Click **MANAGE** to edit PROFINET Device Name and Sync Device IP.

| Edit PROFINET IO Device<br>Setting |                                         |                                                                                                    |
|------------------------------------|-----------------------------------------|----------------------------------------------------------------------------------------------------|
| Device Name                        |                                         |                                                                                                    |
| Sync Device IP                     |                                         |                                                                                                    |
| CANCEL SA                          | VE                                      |                                                                                                    |
| Parameter                          | Value                                   | Description                                                                                           |
| Device Name                        | <alphanumeric string=""></alphanumeric> | Enter the PROFINET<br>server name (if you type<br>the name incorrectly, the<br>connection will fail). |
|                                    |                                         | Default is enabled.                                                                                   |

Click on the **Application Relation** button to add tag data.

Enable/Disable

|       | PROFINET IO Device > Application                           |           |                    |                       |                        |            |
|-------|------------------------------------------------------------|-----------|--------------------|-----------------------|------------------------|------------|
| Inpu  | plication Relation 1<br>It data size 24<br>put data size 0 |           |                    |                       |                        |            |
| I/O I | Mapping                                                    |           |                    |                       |                        | + ADD SLOT |
|       | Slot Number                                                | Slot Name | Туре               |                       | Data Size(bytes)       |            |
| ^     | 1                                                          | voltage   | Input              |                       | 24                     | 1          |
|       | Tag name<br>modbus_tcp_client/d1/c1                        |           | Data type<br>raw   | Byte index<br>0 - 19  | Quantity (bytes)<br>20 | ^ <b>v</b> |
|       | Tag name<br>modbus_tcp_client/d1/st                        | atus      | Data type<br>int32 | Byte index<br>20 - 23 | Quantity (bytes)<br>4  | <b>^</b> V |
|       |                                                            |           |                    |                       |                        |            |

Edit

Sync Device IP

GO TO APPLY SETTINGS

Profinet IP will become the same IP as MGate.

Click **ADD SLOT** in the I/O Mapping to add tag data to PROFINET slots.

| Add Slot                                                                                     |  |
|----------------------------------------------------------------------------------------------|--|
| Slot Number<br>1                                                                             |  |
| Type<br>Input ∽                                                                              |  |
| Slot Name<br>voltage                                                                         |  |
| Select Tags                                                                                  |  |
| Info:<br>Select one or more tag providers to get their tags, and select tags<br>to map data. |  |
| Providers<br>modbus_tcp_client ~                                                             |  |
| 2 Tags                                                                                       |  |
| Selected Tags<br>c1 (+1 more) 	v                                                             |  |
| CANCEL SAVE                                                                                  |  |

| Parameter   | Value                                         | Description                                                                   |
|-------------|-----------------------------------------------|-------------------------------------------------------------------------------|
| Slot number | 1 to 128                                      | Slot number in PROFINET IO Controller program develops<br>environment setting |
| Туре        | Input<br>Output                               | Input or output type to PROFINET IO Controller                                |
| Slot Name   | <alphanumeric<br>string&gt;</alphanumeric<br> | Set the name for slot                                                         |
| Providers   |                                               | Select what tag data you would like to map to PROFINET                        |

On completing the PROFINET mappings, click MANAGER to export the GSDML files. A GSDML file is used for easy configuration when setting the PROFINET IO controller system. Typically, users waste a lot of time on importing the MGate 5134 general GSDML files and setting the IO modules, respectively. If we import the specified GSDML, which is based on Modbus settings, we just need to pull the module to the PROFINET system. Then, the IO modules will be set, and you can run the communication.

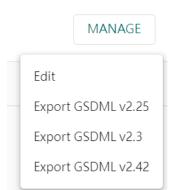

# Diagnostics

# **Diagnostics**—Protocol Diagnostics

Received CRC/LRC errors

Received exceptions

Timeout

### Diagnostics—Protocol Diagnostics—Modbus RTU/ASCII Diagnostic

The MGate provides status information for Modbus RTU/ASCII/TCP, EtherNet/IP troubleshooting. Verify data or packet counters to make sure the communications are running smoothly.

| Auto refresh                                                                     |        |                          |
|----------------------------------------------------------------------------------|--------|--------------------------|
| Iodbus                                                                           |        |                          |
| Role                                                                             | Master |                          |
| Sent requests                                                                    | 519613 |                          |
| Received valid responses                                                         | 0      |                          |
| Received invalid responses                                                       | 0      |                          |
| Received CRC/LRC errors                                                          | 0      |                          |
| Received exceptions                                                              | 0      |                          |
| Timeout                                                                          | 519612 |                          |
|                                                                                  |        |                          |
| 1                                                                                |        |                          |
| # 0 Port number                                                                  |        | 0                        |
| # 0 Port number<br>Break                                                         |        | 0                        |
| # 0 Port number<br>Break<br>Frame error                                          |        | 0                        |
| # 0 Port number<br>Break<br>Frame error<br>Parity Error                          |        | 0<br>0<br>0              |
| # 0 Port number<br>Break<br>Frame error<br>Parity Error<br>Overrun Error         |        | 0<br>0<br>0<br>0         |
| # 0 Port number<br>Break<br>Frame error<br>Parity Error<br>Overrun Error<br>Mode |        | 0<br>0<br>0<br>0<br>ASCI |
| Break<br>Frame error<br>Parity Error<br>Overrun Error                            |        | 0<br>0<br>0<br>0         |

0 0

519612

### Diagnostics—Protocol Diagnostics-Modbus TCP Diagnostics

# Modbus TCP Diagnostic

Home > Modbus TCP Diagnostics

🔽 Auto refresh

#### Modbus

| Mode                      | Master |
|---------------------------|--------|
| Number of connections     | 0      |
| Sent requests             | 0      |
| Received valid response   | 0      |
| Received invalid response | 0      |
| Received exceptions       | 0      |
| Timeout                   | 0      |
|                           |        |
| Connections               |        |
| No data                   |        |

# **Diagnostics**—Protocol Diagnostics- PROFINET Diagnostics

| Home > PROFINET Diagnostics     | ostics                 |      |                   |                 |        |
|---------------------------------|------------------------|------|-------------------|-----------------|--------|
| Auto refresh                    |                        |      |                   |                 |        |
| Application Relation 1          | Application Relation 2 |      |                   |                 |        |
| IO Controller Status            |                        |      |                   |                 |        |
| MAC Address<br>Operator Mode    | -                      |      |                   |                 |        |
| Parameters                      |                        |      |                   |                 |        |
| Update Time (ms)<br>Device Name | -                      |      |                   |                 |        |
| I/O Slots                       |                        |      |                   |                 |        |
|                                 |                        |      |                   |                 |        |
| Slot Number                     | Slot Name              | Туре | Data Size (bytes) | Data (hex byte) | Status |
|                                 |                        |      | No Data           |                 |        |

### **Diagnostics**—Protocol Traffic

### Diagnostics—Protocol Traffic-Modbus RTU/ASCII Traffic

To troubleshoot efficiently, the MGate provides a traffic monitoring function that can capture communication traffic for all protocols. These logs present the data in an intelligent, easy-to-understand format with clearly designated fields, including source, destination, function code, and data. Save the complete log in a file by clicking EXPORT csv file.

|       | s RTU/ASCII Traffic<br>dbus RTU/ASCII Traffic<br>oll |        |              |      |           |          |               |                                                    |
|-------|------------------------------------------------------|--------|--------------|------|-----------|----------|---------------|----------------------------------------------------|
| START | STOP EXPORT Ready to capture                         |        |              |      |           |          |               |                                                    |
| No.   | Time                                                 | Role   | Send/Receive | Port | Data Type | Slave ID | Function Code | Data                                               |
| 1     | 2022-07-04T18:54:23.263+08:00                        | Master | Resend       | 1    | ASCII     | 23       | 3             | 3A 31 37 30 33 30 30 33 37 30 30 30 41 41 35 0D 0A |
| 2     | 2022-07-04T18:54:24.268+08:00                        | Master | Request      | 1    | ASCII     | 23       | 3             | 3A 31 37 30 33 30 30 33 37 30 30 30 41 41 35 0D 0A |

### **Diagnostics**—Protocol Traffic-Modbus TCP Traffic

| Modbus<br>Home > Modbu | TCP Traffic L | og           |              |                |          |               |      |  |
|------------------------|---------------|--------------|--------------|----------------|----------|---------------|------|--|
| 🔽 Auto Scroll          |               |              |              |                |          |               |      |  |
| START                  | STOP          | ORT Ready to | capture.     |                |          |               |      |  |
| No.                    | Time          | Role         | Send/Receive | Remote IP:Port | Slave ID | Function Code | Data |  |
|                        |               |              |              |                | No Data  |               |      |  |

## **Diagnostics**—Event Log

#### **Diagnostics-Event Log-Log View**

You can review and export all event information in the event log.

| Event L<br>Home > Eve |                                 |          |                 |                    |                                    |                                              |      |
|-----------------------|---------------------------------|----------|-----------------|--------------------|------------------------------------|----------------------------------------------|------|
|                       |                                 |          |                 |                    |                                    | 1 EXPORT CLEAR C REFF                        | RESH |
| ID                    | Severity                        | Category | Event Name      | Source             | Message                            | Timestamp                                    |      |
| 1                     | <ul> <li>Information</li> </ul> | Security | Login success   | admin 10.122.8.171 | Account 'admin' login successfully | 2022-07-08T09:33:32.627+08:00                |      |
| 2                     | Warning                         | Security | Clear event log | admin 10.122.8.171 | Clear event log                    | 2022-07-08T09:33:18.867+08:00                |      |
|                       |                                 |          |                 |                    |                                    | Items per page:<br>10 	 ✔ 1-2 of 2 	 K 	 < 1 |      |

### **Diagnostics**—Event Log-Policy Settings

The event policy settings enable the MGate to record important events, which can be recorded in the Remote Log to Syslog server and Local Log, which will be stored with up to 10,000 events in the MGate.

The MGate can also send email alerts, SNMP Trap messages, or open/close the circuit of the relay output when a selected event was triggered.

You can filter events for easy reading or expand by clicking the category, such as System. Tick or untick the events if you want to log it and select which channels you want to use by clicking the channel name. After changing the settings, please remember to SAVE it.

| Event Policy Setting<br>Home > Event Policy Setting                                                      |                               |                 |           |                                   |                 |                       |                             |
|----------------------------------------------------------------------------------------------------|-------------------------------|-----------------|-----------|-----------------------------------|-----------------|-----------------------|-----------------------------|
| Channels                                                                                                 |                               |                 |           |                                   |                 |                       |                             |
| You need to edit the notification setting first. Click                                                   | edit button to apply any char | ige.            |           |                                   |                 |                       |                             |
| Local Log<br>© Configured                                                                                | Remote                        | •               | 1         | SNMP Trap<br>© Configured         | /               | Email<br>O Configured | /                           |
| Events                                                                                                   |                               |                 |           |                                   |                 |                       | DISCARD SAVE                |
| Select the events and customized notify channels.           SEVERITY         CHANNELS           * System |                               |                 |           |                                   |                 |                       |                             |
| Vstem start                                                                                              |                               | Information     | Local log | Remote log SNMP trap              | Email           |                       |                             |
| User trigger reboot                                                                                      |                               | Warning         | Local log | Remote log SNMP trap              | Email           |                       |                             |
| Power input failure                                                                                      |                               | Alert           | Local log | Remote log SNMP trap              | Email Relay     |                       |                             |
| NTP update fail                                                                                          |                               | Warning         | Local log | Remote log                        |                 |                       |                             |
| <ul> <li>∧ Network</li> <li>∧ Security</li> <li>∧ Maintenance</li> </ul>                                 |                               |                 |           |                                   |                 |                       |                             |
| Event Group                                                                                              | Descript                      | ion             |           |                                   |                 |                       |                             |
| System                                                                                                   | Start syst                    | em, User trigg  | ger rebo  | ot, Power inpu                    | it failure, NTF | vupdate fail          | ure                         |
| Network                                                                                                  | IP conflict                   | , DHCP get IP   | /renew,   | IP changed, E                     | thernet link o  | down                  |                             |
| Security                                                                                                 |                               | • •             | -         | Login failure,<br>e import, Syslo |                 |                       | Password                    |
| Maintenance                                                                                              |                               | tion import fai | '         | mware upgrade                     | ,               | 5                     | nport success,<br>ged, Load |

| Modbus   | Server connected, Server disconnected, Command recovered, Command fail                                     |
|----------|----------------------------------------------------------------------------------------------------|
| PROFINET | I/O Device is connected, I/O Device is disconnected, I/O Controller is running, I/O Controller has stopped |

#### Local Log Settings

| Local Log Setting                                                                     |        |      |
|---------------------------------------------------------------------------------------|--------|------|
| Event Log Overwrite Policy  Overwritre the Oldest Event Log  Stop Recording Event Log |        |      |
| Log Capacity Warning                                                                  |        |      |
| Capacity Threshold (%)<br>80                                                          |        |      |
| Warning By                                                                            |        |      |
|                                                                                       | CANCEL | SAVE |

| Local Log Settings          | Description                             |
|-----------------------------|-----------------------------------------|
| Event Log Overwrite Policy  | Overwrites the oldest event log         |
| Event Log Over write Policy | Stops recording event log               |
| Capacity Threshold (%)      | When the log amount exceeds the warning |
| Warning By                  | SNMP Trap                               |
| Warning By                  | Email                                   |

### **Remote Log Settings**

| Port       |
|------------|
| 514        |
|            |
| Port       |
| 514        |
|            |
| CANCEL SAV |
|            |

| TL | 5 Authentication                                 |            |                 |
|----|--------------------------------------------------|------------|-----------------|
|    | Common Name                                      | Start Time | Expiration Time |
|    | No data to display.                              |            |                 |
|    | Client Certificate<br>Choose File No file choser | 1          |                 |
|    | Client Key<br>Choose File No file choser         | 1          |                 |
|    | CA Certificate<br>Choose File No file choser     | 1          |                 |
|    | UPLOAD                                           |            |                 |

| Remote Log Settings | Description                                                                               |
|---------------------|-------------------------------------------------------------------------------------------|
| Syslog Server IP    | IP address of a server that will record the log data                                      |
| Syslog Server port  | 514                                                                                       |
| TLS Authentication  | Enable TLS authentication. Notice TLS files must be uploaded for a successful connection. |

### **SNMP Trap Settings**

| SNMP Trap Server                                          |      |
|-----------------------------------------------------------|------|
| Trap Service <ul> <li>Active</li> <li>Inactive</li> </ul> |      |
| For advanced settings, please go to SNMP Trap Server page |      |
| CANCEL                                                    | SAVE |

### **Email Settings**

| Port 25 |
|---------|
|         |
|         |
| 25      |
| ~       |
| ~       |
|         |
|         |
|         |
|         |
|         |
|         |
|         |
|         |
|         |

| Parameters         | Description                                 |  |  |  |
|--------------------|---------------------------------------------|--|--|--|
| Mail Server (SMTP) | ne mail server's domain name or IP address. |  |  |  |
| Port               | e mail server's IP port.                    |  |  |  |
|                    | TLS                                         |  |  |  |
| Security           | STARTTLS                                    |  |  |  |
| Connection         | Connection STARTTLS-None                    |  |  |  |
|                    | None                                        |  |  |  |

| Parameters         | Description                                                     |  |  |  |
|--------------------|-----------------------------------------------------------------|--|--|--|
| Username           | This field is for your mail server's username, if required.     |  |  |  |
| Password           | This field is for your mail server's password, if required.     |  |  |  |
| From (Email        | Email address from which automatic email warnings will be sent. |  |  |  |
| address)           | Email address from which automatic email warnings will be sent. |  |  |  |
| To (Email address, |                                                                 |  |  |  |
| separated by       | Email addresses to which automatic email warnings will be sent. |  |  |  |
| semicolon)         |                                                                 |  |  |  |

# **Diagnostics**—Tag View

This page displays the tag live value generated by field devices and updates the values periodically. It is an easy and useful tool if you want to check whether the MGate receives the correct data from field devices. The gateway timestamp shows the time data was updated to the tag.

| Tag View<br>Home > Tag ∨     |            |            |           |                                         |
|------------------------------|------------|------------|-----------|-----------------------------------------|
| Provider                     | Sourc<br>e | Nam<br>e   | Тур<br>е  | Value                                   |
| modbus<br>_serial_<br>master | flow       | statu<br>s | int<br>32 | 0                                       |
| modbus<br>_serial_<br>master | temp       | cur        | raw       | 000000000000000000000000000000000000000 |
| modbus<br>_serial_<br>master | temp       | set        | raw       | 0000                                    |
| modbus<br>_serial_<br>master | temp       | statu<br>s | int<br>32 | -2147483648                             |

You can write a value to the Modbus via Direct Write Value to test the communication with Modbus device.

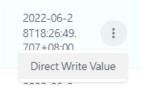

# **Diagnostics**-Network Connections

You can see network-related information, including protocol, address, and state.

| Network Connections<br>Hame > Network Connections |        |        |                   |                    |             |  |
|---------------------------------------------------|--------|--------|-------------------|--------------------|-------------|--|
| Auto refresh                                      | ı      |        |                   |                    |             |  |
| Protocol                                          | Recv-Q | Send-Q | Local Address     | Foreign Address    | State       |  |
| ТСР                                               | 0      | 0      | *:80              | *:0                | LISTEN      |  |
| TCP                                               | 0      | 0      | *:44818           | *:0                | LISTEN      |  |
| ТСР                                               | 0      | 0      | *:22              | *:0                | LISTEN      |  |
| TCP                                               | 0      | 0      | *:443             | *:0                | LISTEN      |  |
| ТСР                                               | 34     | 0      | 10.123.4.44:35032 | 10.123.7.18:25     | CLOSE_WAIT  |  |
| TCP                                               | 0      | 0      | 10.123.4.44:443   | 10.122.8.171:53876 | TIME_WAIT   |  |
| ТСР                                               | 0      | 255    | 10.123.4.44:443   | 10.122.8.171:53880 | ESTABLISHED |  |

# **Diagnostics**-Ping

This network testing function is available only in the web console. The MGate gateway will send an ICMP packet through the network to a specified host, and the result can be viewed on the web console immediately.

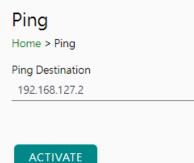

# **Diagnostics-LLDP**

You can see LLDP related information, including Port, Neighbor ID, Neighbor Port, Neigh Port Description, and Neighbor System. Also, you can adjust the transmit interval for LLDP by clicking the **EDIT** button.

| LLDP<br>Home > LLDP                                                              |             |               |                           |                 |           |
|----------------------------------------------------------------------------------|-------------|---------------|---------------------------|-----------------|-----------|
| LLDP Configuration                                                               |             |               |                           |                 |           |
| <ul> <li>LLDP Service (Disabled)<br/>Message Transmit interval: 30 st</li> </ul> | conds       |               |                           |                 | EDIT      |
| LLDP Table                                                                       |             |               |                           |                 |           |
|                                                                                  |             |               |                           |                 | C REFRESH |
| Interface                                                                        | Neighbor ID | Neighbor Port | Neighbor Port Description | Neighbor System |           |
|                                                                                  |             |               | No Data                   |                 |           |

After clicking EDIT, if you need to enable or disable LLDP service, click on the "Service" hyperlink or navigate to Security > Service page to enable/disable it.

| LLDP Configuration                                                                                 |
|----------------------------------------------------------------------------------------------------|
| LLDP Service<br>Enable Disabled<br>Note: enable/disable this service through<br>Service Enablement |
| Message Transmit interval (sec)<br>30                                                              |
| CANCEL SAVE                                                                                        |

# Security

### Security—Account Management

### Security-Account Management-Accounts

| Accounts<br>Home > Accounts |               |          |               | + CREATE |
|-----------------------------|---------------|----------|---------------|----------|
| Account Name                | Group         | Status   | Creation Date |          |
| admin                       | Administrator | Ø Active | 2022-05-12    | :        |

Only Administrator group can create or edit accounts for user management. Click **CREATE** to add new accounts. Click the dot icon to edit the account.

| ÷               | Create New Account   |
|-----------------|----------------------|
| Change Group    | Account Name         |
| Change Password |                      |
| Deactive        | Group                |
| Delete          | Administrator 🗸      |
|                 | New Password         |
|                 | Ø                    |
|                 | Confirm New Password |
|                 | CANCEL SAVE          |

| Parameters | Value                                | Description                                                                                                    |
|------------|--------------------------------------|----------------------------------------------------------------------------------------------------|
| Group      | Administrator,<br>Operator,<br>Guest | Users can change the password for different accounts. The MGate<br>provides three build-in account groups, administrator, operator and guest.<br>Administrator account can access all settings. Operator accounts can<br>access most settings, except security categories. Guest account can only<br>view the overview page. You can create your own group for account<br>management. |

### Security-Account Management-Groups

| οι |  |
|----|--|
|    |  |
|    |  |

Home > Groups

|                                                                                                    |            | + CREATE |
|----------------------------------------------------------------------------------------------------|------------|----------|
| Group                                                                                                    |            |          |
| Administrator (built-in)<br>This group is designed for the supervisor of the device. The accounts of this group will have full privileges. This is<br>a built-in group and cannot be modified or deleted. | 8 accounts | :        |
| Operator (built-in)<br>This group is designed for the maintainer of the device. The accounts of this group can modify and monitor most<br>of the settings and troubleshooting functions.                  | 0 accounts | :        |
| Guest (built-in)<br>This group is designed for the guest/visitor of the device. The accounts of this group can only monitor the status<br>of the device.                                                  | 1 accounts | :        |

Three MGate build-in types of groups are shown; you can also create your own group by clicking CREATE.

| Create New Group                           |        |       |
|--------------------------------------------|--------|-------|
| Basic Information<br>Name                  |        |       |
| Description - optional                     |        |       |
| Access Permissions<br>System Configuration |        |       |
| Read write                                 |        | ~     |
| Protocol Setting                           |        |       |
| Read write                                 |        | ~     |
| Diagnostic                                 |        |       |
| Read write                                 |        | ~     |
| Security                                   |        |       |
| No display                                 |        | ~     |
| Maintenance                                |        |       |
| Read write                                 | <br>   | ~     |
| Restart                                    |        |       |
| Read write                                 | <br>   | *     |
|                                            | CANCE  | C AVE |
|                                            | CANCEL | SAVE  |

| Parameters                                                         | Value     | Description                                                                                                    |
|--------------------------------------------------------------------|-----------|----------------------------------------------------------------------------------------------------|
| Basic Information Includes Name and Description for the new Group. |           | Includes Name and Description for the new Group.                                                                                                    |
| Access Permissions                                                 | Read only | Corresponding to the configuration menu on the left-hand side of the web console, you can select different permissions for a new group. Displays will not show the page on the right-hand side menu. |

### Security—Account Management—Password Policy

| Password Policy<br>Home > Password Policy                                                                                                    |
|----------------------------------------------------------------------------------------------------|
| Password Strength Setting                                                                                                    |
| Password Minimum Length<br>8                                                                                                    |
| Password Complexity Strength Check          Select all password strength requirements         At least one digit (0-9)         Mixed upper and lower case letters (A-Z, a-z)         At least one special character (~! @#\$%^&*+=`\`0{[];;''<>,.?/)         Password Lifetime Setting |
| The password lifetime determines how long the password is effective. If password has expired, a popup message and event will notify user to change the password for security reasons.                                                                                                  |
| Enable password lifetime check                                                                                                    |
| Password Lifetime (day)                                                                                                    |
|                                                                                                    |
|                                                                                                    |

#### SAVE

| Parameter                           | Value          | Description                                          |
|-------------------------------------|----------------|------------------------------------------------------|
| Password Minimum Length             | 8 to 128       | The minimum password length                          |
| <b>Password Complexity Strength</b> |                | Select how the MGate checks the password's strength  |
| Check                               |                | Select now the Modele checks the password's strength |
| Password Lifetime Setting           | 90 to 180 days | Set the password's lifetime period.                  |

## Security-Service

### Service Enablement

#### Home > Service Enablement

Users can enable/disable the system service by toggling the buttons below.

| HTTP Service<br>The HTTP console will redirect to HTTPS when switch it on.                            |  |
|----------------------------------------------------------------------------------------------------|--|
| HTTPs Service                                                                                         |  |
| Ping Service                                                                                          |  |
| SD Card                                                                                               |  |
| Reset button disable after 60 sec<br>The reset button function will always enable when switch if off. |  |
| SNMP Agent Service                                                                                    |  |
| LLDP Service                                                                                          |  |

| Parameter                            | Value                                      | Description                                                                                                    |
|--------------------------------------|--------------------------------------------|----------------------------------------------------------------------------------------------------|
| HTTP Service                         | Enable/Disable                             | To enhance security, all HTTP requests will redirect to HTTPS when the HTTP service is enabled. You can also disable the HTTP service.                                                                                                    |
| HTTPS Service                        | Enable/Disable                             | Disabling this service will disable the web console and search<br>utility connections, thus cutting off access to the<br>configuration settings. To re-enable the HTTPS<br>communication, reset to the factory default settings via the<br>hardware Reset button.                        |
| Ping Service                         | Enable/Disable                             | Disabling this service will block ping requests from other devices.                                                                                                    |
| SD Card                              | Enable/Disable                             | Disabling this service will deactivate the SD card function for backup and restore configuration files.                                                                                                    |
| SNMP Agent Service                   | Enable/Disable                             | Enable or disable SNMP agent function.                                                                                                    |
| LLDP Service                         | Enable/Disable                             | Enable or disable LLDP function.                                                                                                    |
| Reset button disable<br>after 60 sec | Always enable and<br>disable after 60 sec. | The MGate provides a Reset button to load factory default<br>settings. For enhanced security, users can disable this<br>function. In the disabled mode, the MGate will still enable the<br>Reset button for 60 seconds after bootup just in case you<br>really need to reset the device. |

### Security-Allow List

These settings are used to restrict access to the MGate by the IP address. Only IP addresses on the list will be allowed to access the device. Notice the restriction includes configuration and protocol conversion.

#### Allow List

Home > Allow List

Activate the accessible IP list (All communications are NOT allowed for the IPs NOT on the list)

| No. | Active | IP | Netmask |
|-----|--------|----|---------|
| 1   |        |    |         |
| 2   |        |    |         |
| 3   |        |    |         |
| 4   |        |    |         |
| 5   |        |    |         |

### Security—DoS Defense

Users can select from several options to enable DoS Defense to fend off cybersecurity attacks. A denial-ofservice (DoS) attack is an attempt to make a machine or a network resource unavailable. Users can select from the following options to counter DoS attacks.

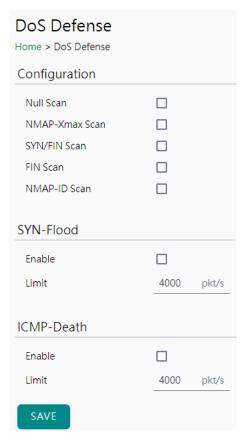

### Security-Login Policy

#### Login Message

You can input a message for Login or for Login authentication failure messages.

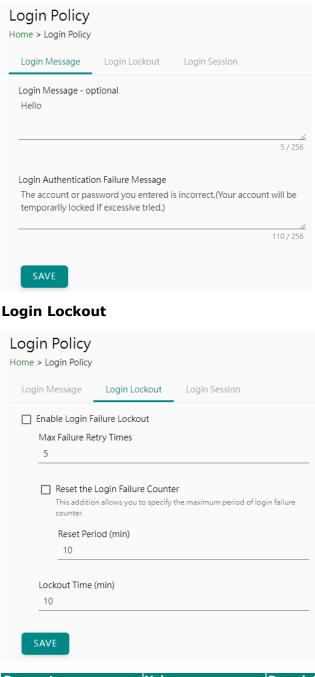

| Parameter                  | Value                 | Description                                                                                                    |
|----------------------------|-----------------------|----------------------------------------------------------------------------------------------------|
| Max Failure Retry<br>Times | 1 to 10 (default 5)   | You can specify the maximum number of failures reties, if exceed the retry times, MGate will lock out for that account login |
| Reset Period (min)         | 1 to 1440 (default    | You can specify the reset period time when enabling the                                                                      |
| Reset Period (IIIII)       | 10)                   | "reset the login failure counter" function                                                                                   |
| Lockout Time(min.)         | 11 TO 60 (Default 10) | When the number of login failures exceeds the threshold,                                                                     |
|                            |                       | the MGate will lock out for a period.                                                                                        |

#### Login Session

| Login Policy<br>Home > Login Policy |               |               |                                                               |
|-------------------------------------|---------------|---------------|---------------------------------------------------------------|
| Login Message                       | Login Lockout | Login Session |                                                               |
| Maximum login user fo               | or HTTP+HTTPS |               |                                                               |
| Auto logout setting (m<br>1440      | iin)          |               |                                                               |
| SAVE                                |               |               |                                                               |
| Parameter                           | Value         |               | Description                                                   |
| Maximum login use                   | ers 1 to 10   | ) (default 5) | The number of users that can access the MGate a the same time |

| for HTTP+HTTPS      | 1 to 10 (default 3)      | the same time.               |
|---------------------|--------------------------|------------------------------|
| Auto logout setting | 1 to 1440 (default 1440) | Sets the auto logout period. |
| (min.)              | 1 to 1440 (deladit 1440) | Sets the auto logout period. |

### Security—Certificate Management

Use this function to load the Ethernet SSL certificate. You can import or delete SSL certificate/key files. This function is only available for the web console.

| Certificate Management<br>Home > Certificate Management<br>Configuration |                           |  |
|--------------------------------------------------------------------------|---------------------------|--|
| Issue to                                                                 | 10.123.4.44               |  |
| Issue by                                                                 | Moxa Inc.                 |  |
| Valid                                                                    | from 2022-6-2 to 2027-6-1 |  |
| SSL                                                                      |                           |  |
| Select SSL Certificate                                                   | IMPORT                    |  |
| Delete SSL Certificate                                                   | DELETE                    |  |

## Maintenance

### Maintenance—Configuration Import/Export

There are three main reasons for using the Import and Export functions:

- Applying the same configuration to multiple units. The Import/Export configuration function is a convenient way to apply the same settings to units in different sites. You can export the configuration as a file and then import the configuration file onto other units.
- Backing up configurations for system recovery. The export function allows you to export configuration files that can be imported onto other gateways to restore malfunctioning systems within minutes.

Troubleshooting. Exported configuration files help administrators to identify system problems that provide useful information for Moxa's Technical Service Team when maintenance visits are requested.

For cybersecurity reason, you can export configuration file with an authentication key, length from 8 to 16 characters. If the key to the imported configuration file differs from the key to the exported file, the import process will fail.

#### Config. Import/Export

| Configuration        | File Authentication        |
|----------------------|----------------------------|
| Export configuration | EXPORT                     |
| Import configuration | Update network settings    |
|                      | Choose File No file chosen |
|                      | IMPORT                     |
|                      |                            |
|                      |                            |
| Configuration        | mport/Export               |

## Configuration Import/Export

| Home > Configuration Import/Export |  |  |
|------------------------------------|--|--|
|                                    |  |  |
|                                    |  |  |
|                                    |  |  |
|                                    |  |  |
|                                    |  |  |
| _                                  |  |  |
|                                    |  |  |
|                                    |  |  |

### Maintenance-Firmware Upgrade

Firmware updates for the MGate are available on the Moxa website. After you have downloaded the new firmware onto your PC, you can use the web console to write it onto your MGate. Select the desired unit from the list in the web console and click **Submit** to begin the process.

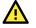

### ATTENTION

DO NOT turn off the MGate power before the firmware upgrade process is completed. The MGate will erase the old firmware to make room for the new firmware to flash memory. If you power off the MGate and end the progress, the flash memory will contain corrupted firmware, and the MGate will fail to boot. If this happens, contact Moxa RMA services.

| Firmware Upgrade                                                                                               |
|----------------------------------------------------------------------------------------------------|
| Upgrading firmware may cause devices to reset to factory default.<br>Back up the configuration of all devices. |
| Choose File No file chosen                                                                                     |
| UPLOAD                                                                                                    |

### Maintenance-Load Factory Default

To clear all the settings on the unit, use the Load Factory Default to reset the unit to its initial factory default values.

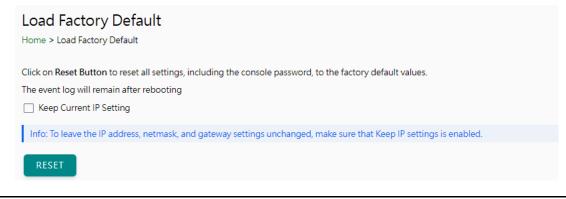

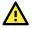

#### ATTENTION

Load Default will completely reset the configuration of the unit, and all the parameters you have saved will be discarded. Do not use this function unless you are sure you want to completely reset your unit.

## Restart

You can reboot the MGate by clicking the RESTART button.

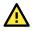

### ATTENTION

Unsaved configuration files will be discarded during a reboot.

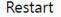

Home > Restart

Clicking "Restart" will disconnect Ethernet connections and reboot the system.

RESTART

## **Status Monitoring**

The Status Monitoring function provides status information of field devices when the MGate is being used as a Modbus client. If a Modbus device fails or a cable comes loose, the gateway won't be able to receive upto-date data from the Modbus device. The out-of-date data will be stored in the gateway's memory and will be retrieved by the client (e.g., PLC), which is not aware that the slave device is not providing up-to-date data. To handle this situation, the MGate provides a warning mechanism to report the list of slave devices that are still "alive" through the Status Monitoring function.

The MGate automatically creates a status tag when a Modbus device is created. This tag is used to show the connection status (valid or invalid) of the Modbus server device. To monitor the status of the status tag, you can convert this tag to the northbound protocol and read for the northbound SCADA/device. Or, you can check the tag status on MGate's web, the Tag View page.

To perform the status tag monitoring from your northbound protocol, go to the northbound protocol's page (for example, the PROFINET IO device page), click **Application Relation** and **ADD SLOT** to add tags, select modbus\_tcp\_client as the tag provider, and select the "status" tag. The MGate will automatically add a mapping from this Modbus tag to the other protocol.

| Add Slot                                                                                     |
|----------------------------------------------------------------------------------------------|
| Slot Number<br>1                                                                             |
| Type<br>Input V                                                                              |
| Slot Name<br>voltage                                                                         |
| Select Tags                                                                                  |
| Info:<br>Select one or more tag providers to get their tags, and select tags<br>to map data. |
| Providers<br>modbus_tcp_client ~                                                             |
| 2 Tags                                                                                       |
| Selected Tags<br>c1 (+1 more) 	v                                                             |
| CANCEL SAVE                                                                                  |

#### The highest significant bit shows the status. 1 is invalid, 0 is valid.

| Provider          | Source | Name   | Туре  | Value               | Timestamp                     |
|-------------------|--------|--------|-------|---------------------|-------------------------------|
| modbus_tcp_master | Meter1 | status | int32 | valid (0x0000)      | 2022-08-01T10:41:10.542+08:00 |
|                   |        |        |       |                     |                               |
| Provider          | Source | Name   | Туре  | Value               | Timestamp                     |
| modbus_tcp_master | Meter1 | status | int32 | invalid (0x8000000) | 2022-08-01T10:46:31.403+08:00 |

## 4. Network Management Tool (MXstudio)

Moxa's MXstudio industrial network management suite includes tools such as MXconfig and MXview. MXconfig is for industrial network configuration; MXview is for industrial management software. The MXstudio suite in the MGate includes MXconfig and MXview, which are used for the mass configuration of network devices and monitoring network topology, respectively. The following functions are supported:

When you discover a Moxa product that has not been integrated into MXview or MXconfig, you may not be able to retrieve the product information from MXview or MXconfig. To solve this, you can download the plugin file from the Moxa MGate product website and then import/install the plugin into MXview or MXconfig.

After importing/installing the plugin files, the MGate products can be supported by MXview/MXconfig. Please refer to the Moxa MGate product website to download plugin files: <u>http://www.moxa.com</u>. For more detailed functions such as supported functions on MXview/MXconfig, please refer to the Tech Note: Configuring and Monitoring with MXview One/MXview and MXconfig.

# A. SNMP Agents with MIB II and RS-232-Like Groups

The MGate has built-in Simple Network Management Protocol (SNMP) agent software that supports SNMP Trap, RFC1317 and RS-232-like groups, and RFC 1213 MIB-II.

## **RFC1213 MIB-II Supported SNMP Variables**

| System MIB  | Interfaces MIB    | IP MIB                        | ІСМР МІВ             |
|-------------|-------------------|-------------------------------|----------------------|
| sysDescr    | ifNumber          | ipForwarding                  | icmpInMsgs           |
| sysObjectID | ifIndex           | ipDefaultTTL                  | icmpInErrors         |
| sysUpTime   | ifDescr           | ipInReceives                  | icmpInDestUnreachs   |
| sysContact  | ifType            | ipInHdrErrors icmpInTimeExcds |                      |
| sysName     |                   |                               | icmpInParmProbs      |
| sysLocation | ifSpeed           | ipForwDatagrams               | icmpInSrcQuenchs     |
| sysServices | ifPhysAddress     | ipInUnknownProtos             | icmpInRedirects      |
|             | ifAdminStatus     | ipInDiscards                  | icmpInEchos          |
|             | ifOperStatus      | ipInDelivers                  | icmpInEchoReps       |
|             | ifLastChange      | ipOutRequests                 | icmpInTimestamps     |
|             | ifInOctets        | ipOutDiscards                 | icmpTimestampReps    |
|             | ifInUcastPkts     | ipOutNoRoutes                 | icmpInAddrMasks      |
|             | ifInNUcastPkts    | ipReasmTimeout                | icmpInAddrMaskReps   |
|             | ifInDiscards      | ipReasmReqds                  | icmpOutMsgs          |
|             | ifInErrors        | ipReasmOKs                    | icmpOutErrors        |
|             | ifInUnknownProtos | ipReasmFails                  | icmpOutDestUnreachs  |
|             | ifOutOctets       | ipFragOKs                     | icmpOutTimeExcds     |
|             | ifOutUcastPkts    | ipFragFails                   | icmpOutParmProbs     |
|             | ifOutNUcastPkts   | ipFragCreates                 | icmpOutSrcQuenchs    |
|             | ifOutDiscards     | ipAdEntAddr                   | icmpOutRedirects     |
|             | ifOutErrors       | ipAdEntIfIndex                | icmpOutEchos         |
|             | ifOutQLen         | ipAdEntNetMask                | icmpOutEchoReps      |
|             | ifSpecific        | ipAdEntBcastAddr              | icmpOutTimestamps    |
|             |                   | ipAdEntReasmMaxSize           | icmpOutTimestampReps |
|             |                   | ipRouteDest                   | icmpOutAddrMasks     |
|             |                   | ipRouteIfIndex                | icmpOutAddrMaskReps  |
|             |                   | ipRouteMetric1                |                      |
|             |                   | ipRouteMetric2                |                      |
|             |                   | ipRouteMetric3                |                      |
|             |                   | ipRouteMetric4                |                      |
|             |                   | ipRouteNextHop                |                      |
|             |                   | ipRouteType                   |                      |
|             |                   | ipRouteProto                  |                      |
|             |                   | ipRouteAge                    |                      |
|             |                   | ipRouteMask                   |                      |
|             |                   | ipRouteMetric5                |                      |
|             |                   | ipRouteInfo                   |                      |
|             |                   | ipNetToMediaIfIndex           |                      |
|             |                   | ipNetToMediaPhysAddress       |                      |
|             |                   | ipNetToMediaNetAddress        |                      |
|             |                   | ipNetToMediaType              |                      |
|             |                   | ipRoutingDiscards             |                      |

| Address<br>Translation MIB | тср мів             | UDP MIB         | SNMP MIB                |
|----------------------------|---------------------|-----------------|-------------------------|
| atIfIndex                  | tcpRtoAlgorithm     | udpInDatagrams  | snmpInPkts              |
| atPhysAddress              | tcpRtoMin           | udpNoPorts      | snmpOutPkts             |
| atNetAddress               | tcpRtoMax           | udpInErrors     | snmpInBadVersions       |
|                            | tcpMaxConn          | udpOutDatagrams | snmpInBadCommunityNames |
|                            | tcpActiveOpens      | udpLocalAddress | snmpInBadCommunityUses  |
|                            | tcpPassiveOpens     | udpLocalPort    | snmpInASNParseErrs      |
|                            | tcpAttemptFails     |                 | snmpInTooBigs           |
|                            | tcpEstabResets      |                 | snmpInNoSuchNames       |
|                            | tcpCurrEstab        |                 | snmpInBadValues         |
|                            | tcpInSegs           |                 | snmpInReadOnlys         |
|                            | tcpOutSegs          |                 | snmpInGenErrs           |
|                            | tcpRetransSegs      |                 | snmpInTotalReqVars      |
|                            | tcpConnState        |                 | snmpInTotalSetVars      |
|                            | tcpConnLocalAddress |                 | snmpInGetRequests       |
|                            | tcpConnLocalPort    |                 | snmpInGetNexts          |
|                            | tcpConnRemAddress   |                 | snmpInSetRequests       |
|                            | tcpConnRemPort      |                 | snmpInGetResponses      |
|                            | tcpInErrs           |                 | snmpInTraps             |
|                            | tcpOutRsts          |                 | snmpOutTooBigs          |
|                            |                     |                 | snmpOutNoSuchNames      |
|                            |                     |                 | snmpOutBadValues        |
|                            |                     |                 | snmpOutGenErrs          |
|                            |                     |                 | snmpOutGetRequests      |
|                            |                     |                 | snmpOutGetNexts         |
|                            |                     |                 | snmpOutSetRequests      |
|                            |                     |                 | snmpOutGetResponses     |
|                            |                     |                 | snmpOutTraps            |
|                            |                     |                 | snmpEnableAuthenTraps   |
|                            |                     |                 | snmpSilentDrops         |
|                            |                     |                 | snmpProxyDrops          |

## **RFC1317 RS-232-Like Groups**

| RS-232 MIB            | Async Port MIB         |  |
|-----------------------|------------------------|--|
| rs232Number           | rs232AsyncPortIndex    |  |
| rs232PortIndex        | rs232AsyncPortBits     |  |
| rs232PortType         | rs232AsyncPortStopBits |  |
| rs232PortInSigNumber  | rs232AsyncPortParity   |  |
| rs232PortOutSigNumber |                        |  |
| rs232PortInSpeed      |                        |  |
| rs232PortOutSpeed     |                        |  |

| Input Signal MIB    | Output Signal MIB    |
|---------------------|----------------------|
| rs232InSigPortIndex | rs232OutSigPortIndex |
| rs232InSigName      | rs232OutSigName      |
| rs232InSigState     | rs232OutSigState     |